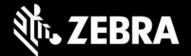

# **Device Diagnostic Tool 2.8.0.18** Release Notes – May 2023

# **Highlights**

- DDT is now available on Google Play and Zebra support portal.
- DDT package name modified from "com.symbol.selfdiagnostics" to "com.zebra.mdna.selfdiagnostics". Due to this change, uninstallation of any prior version of DDT is required before installing this latest version.
- Older DDT versions and package names are deprecated.
- DDT now supports Android 13.
- New test case support added for USB and Network.
- New secure deployment of configuration file via SSM.

### **Device Support**

- Supports all Zebra Devices running Android 10, 11 and 13.
- Newly supported devices in this release: TC73, TC78

| Utility/BSP                                 | Minimum version                                               |
|---------------------------------------------|---------------------------------------------------------------|
| SDM660 Android 10 device OS image (BSP)     | Lifeguard update 10-16-10.00-QG-U120-STD-HEL-04<br>(or later) |
| SDM660 Android 11 device OS image (BSP)     | Lifeguard update 11-30-24.00-RG-U00-STD-HEL-04<br>(or later)  |
| TC73, TC78 Android 11 device OS image (BSP) | 11-19-15.00-RG-U00-STD-ATH-04 (or later)                      |

See all supported devices.

## New in Device Diagnostic Tool 2.8.0.18

The new features listed below are supported in Android A11 and A13.

#### Package Name Change

- In compliance with Google policy, the package name of DDT has changed.
  - o DDT 2.8 or later versions have the following package name: com.zebra.mdna.selfdiagnostics
  - o DDT 2.7 or earlier versions have the following package name: com.symbol.selfdiagnostics
  - Previous DDT versions (with the old package name) cannot be upgraded to DDT 2.8.

ZEBRA and the stylized Zebra head are trademarks of Zebra Technologies Corp., registered in many jurisdictions worldwide. All other trademarks are the property of their respective owners. ©2022 Zebra Technologies Corp. and/or its affiliates.

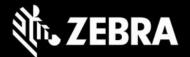

- DDT versions prior to 2.8 must be uninstalled. The previously deployed configuration file in the enterprise partition persists with this newer version of DDT 2.8 and does not need to be redeployed.
- New features and device support apply to DDT 2.8 or later and are delivered under the new package name. Previous versions and package names are deprecated.
- Software systems, and files containing the prior DDT package name must be updated with the new package name. These might include, but are not limited to:
  - Any "allowlist" such as those created with AccessMgr
  - o Intents that launch DDT
  - StageNow Profiles used to install any version prior to DDT 2.8
  - EMM systems used to install any version prior to DDT 2.8

#### New Test Cases Added

- New USB Test added to check the functionality of USB ports on the device.
- New Network Test added to verify that the device can connect to a network (WLAN and WAN).

#### Secure Deployment of Configuration File

- In compliance with Android security mandates starting with Android 11, Zebra implemented <u>Secure</u> <u>Storage Manager (SSM)</u>, a mechanism for securely sharing files and/or data from an originating app to a target app. In this process, direct file access is no longer permitted, and minor <u>changes are</u> <u>required to ANY app intended to receive data shared through SSM</u>.
- To manually deploy the configuration file, copy the file using a desktop file explorer to the following location on the device: /sdcard/Android/data/com.zebra.mdna.selfdiagnostics
- To mass deploy a configuration file to /sdcard/Android/data/com.zebra.mdna.selfdiagnostics using
  "Deploy file" feature of File Manager, the administrator must use TargetApplicationAndFileName
  param value as com.zebra.mdna.selfdiagnostics/configuration.xml when a profile is created. Learn
  more.

## **Resolved Issues**

• [SPR 50071] - Battery test case now supports threshold value for Power Precision batteries.

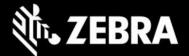

### **Limitations**

Android 11 and Android 13 limitations due to security restrictions:

- In the WWAN test details screen, "Device ID" is not visible.
- In the History.log file, "Device ID" and "Device Serial#" are not visible.
- Newly supported devices Usage Notes:
  - New Android restrictions prohibit the TC53, TC15, ET40 (and other forthcoming devices of the same platform) from supporting the adb "push" command for deployment of files to the device.
  - To manually deploy a configuration file, use a desktop file browser to copy the file to the following location on the device: /sdcard/Android/data/com.zebra.mdna.selfdiagnostics/
- Known Issues

### **Important Links**

Device Diagnostic Tool Tech Docs link: <u>https://techdocs.zebra.com/ddt/2-8/guide/about/</u>

## **About Device Diagnostic Tool**

Device Diagnostic Tool instantly tests and diagnoses the hardware operability on Zebra mobile devices to determine system health and functionality. Where appropriate, Zebra Help Desk uses this tool for troubleshooting device issues, relying on the results to provide optimum steps to reach a resolution. It is useful for quickly troubleshooting device issues, resulting to increased worker productivity, limited device downtime, and unnecessary returns to the Zebra Repair Center.

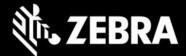